## Условия:

Наличие безлимитного интернета со скоростью от 1 Мб\сек.

Выполнение заданий: оплачивается кол-во верно введенной информации с образов

% брака не должен превышать 5% за период

Норматив 9600 нормативных записей в месяц (или 4800 записей за период)

2 периода выполнения заданий: 1-15 и 16-30(31) числа каждого месяца

Для выполнения норматива необходимо уделять времени на задания не менее 3-4 часов ежедневно

# Об оплате: *100% удовольствие*

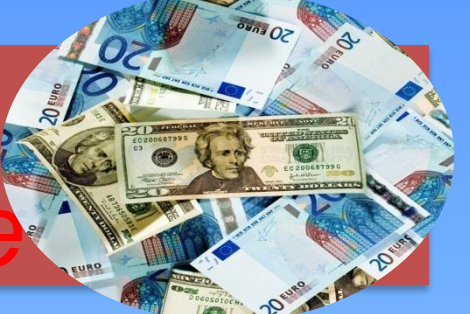

При выполнении 100% норматива оплата правильно выполненных заданий составит около 2500-3000 рублей за 2 недели

При выполнении заданий более чем на 100 %, % сделанного норматива и % брака напрямую влияют на бонусы.

Доплата за интернет тоже рассчитывается из норматива. 100% - 500р., 200% - 1000 р..

Уделяя выполнению заданий всего по 3-4 часа в день (40 часов за 2 недели) оператор в месяц может получить от 5000 руб.

# Преимущества дистанционного выполнения заданий

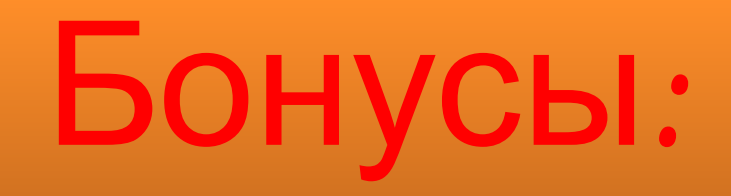

Не надо тратить деньги и время на проезд, а это в среднем 1500 - 2000 ежемесячно.

Доплата за интернет (зависит от объема выполненных заданий, при 100% - это 530 рублей).

Бонусы по итогам выполнения заданий составят от 10% до 35%, при выполнении норматива от 90% и % брака до 5.

Выполнение заданий не выходя из дома, в удобное для Вас время.

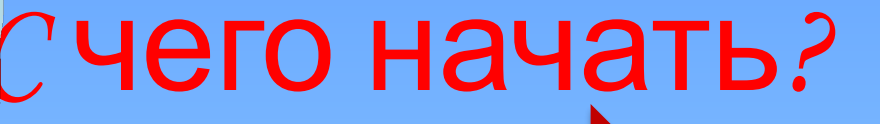

1.Получаем начальное письмо с логином и паролем.

2.Устанавливаем программу на свой компьютер

3.Изучаем документацию и инструкции на сайте rabota-na-domy.ru

### Установка программы:

Переходим по ссылкам на установку программы в браузере (ссылки есть в разделе «Полезные ресурсы», «ЧАВО» сайта и в «Памятке оператора» из раздела Документация сайта)

Перед установкой отключаем все антивирусы, и брандмауэр во избежание блокировки программы ими.

> Проверяем основные условия для установки программы и выполнения заданий в ней: наличие диска С, MS office Access, Adobe reader\Acrobat reader

Браузер версии не ниже: Internet Explorer 7, Mozilla Firefox 3.5, Opera 9, Chrome 7

> Узнать на каком проекте ожидается появление новых заданий можно в разделе «**Расписание работ**»**.** В разделе «**Доступные пачки**» содержится информация о количестве пачек на проекте на момент просмотра.

> > После проверки выполненного задания Вам необходимо зайти на сайт статистики (ссылки есть в разделе «Полезные ресурсы», «ЧАВО» сайта и в «Памятке оператора» из раздела Документация сайта)

> > > Анализируем свои ошибки, если Вы не согласны с проверкой верификатора, подаем апелляции (если Ваш ввод верен**(!)**, т.е. соответствует Инструкции.)

#### Куда обратиться, если возникли вопросы:

РГ – вопросы по проектам, по оплате, сайту статистики, тех. проблемы

> Раздел «**Обращения**» - можно обратиться к координаторам и СПО с вопросами по инструкции, обучению в офисе, организационным вопросам

> > Раздел **«Технические вопросы»** - вопросы, касающиеся технических неполадок, возникшим в ходе выполнения заданий в программе

> > > Раздел «**Вопросы по проектам**» - можно получить консультацию по инструкции, по вводу с образа